## **Инструкция для компьютера. Как проголосовать за лучшие практики Приморского края по финансовой грамотности?**

1. Необходимо перейти по следующей ссылке:

<https://clck.ru/3CMVTe>

2. На экране отобразится 3 лучшие практики Приморского края:

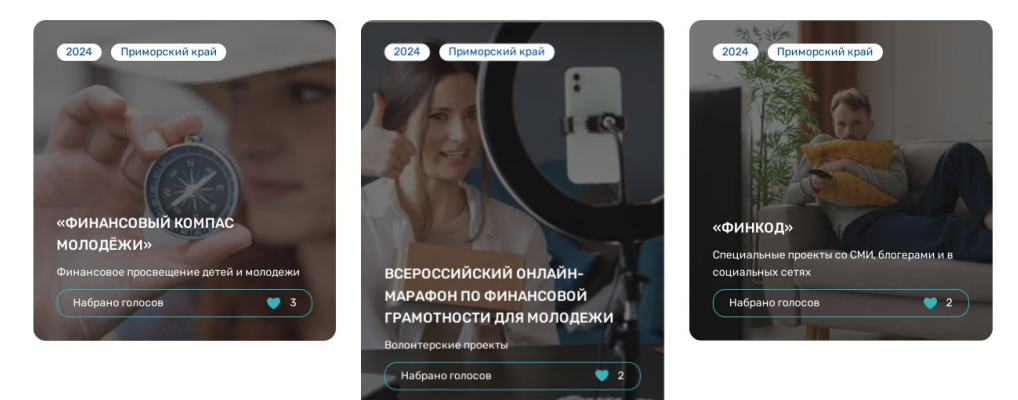

3. Для того, чтобы проголосовать, нажмите на иллюстрацию одной из 3 практик. После загрузки Вы попадёте на страницу практики, где нужно нажать на иконку «сердца».

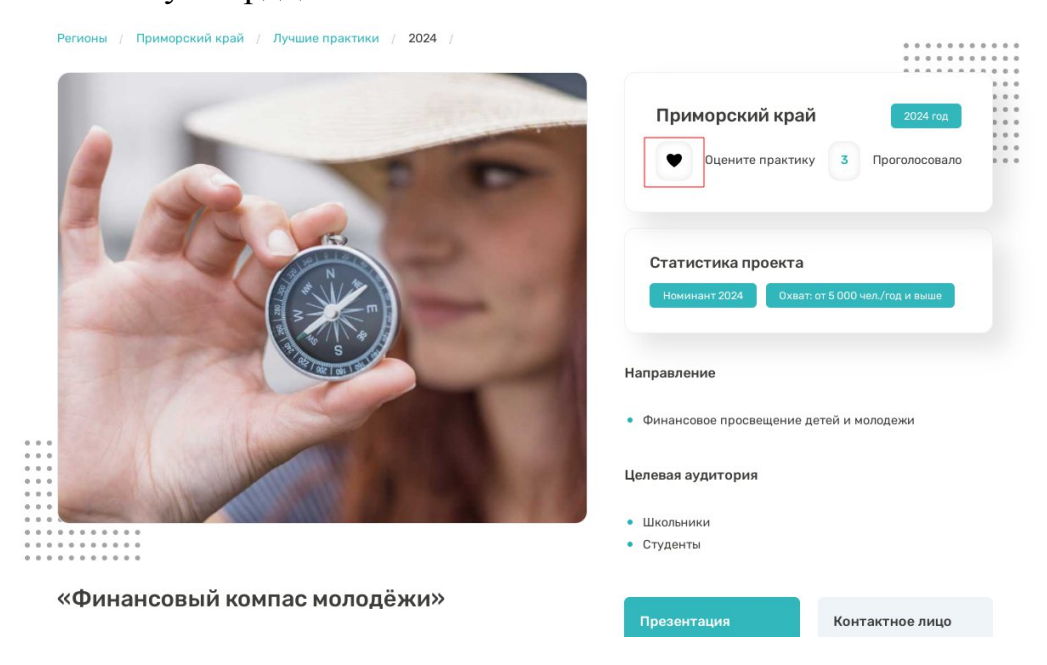

4. Авторизируйтесь одним из 3 перечисленных способов, указанных ниже:

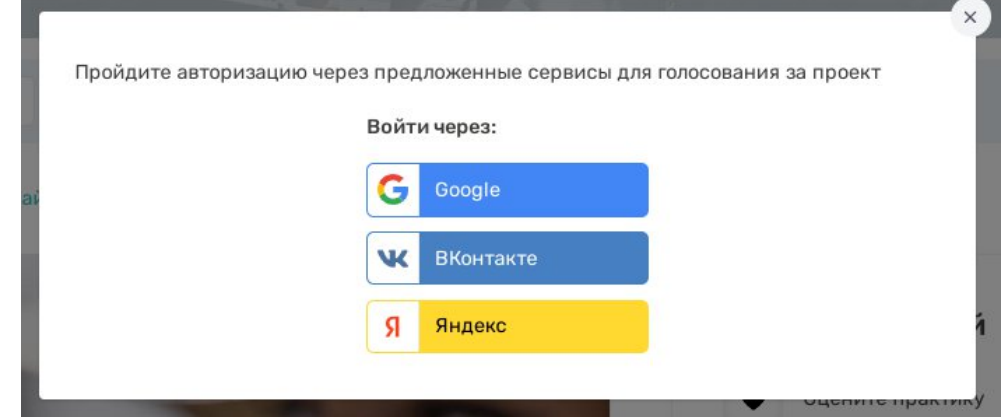

5. После авторизации вы увидите следующее всплывающее окно:

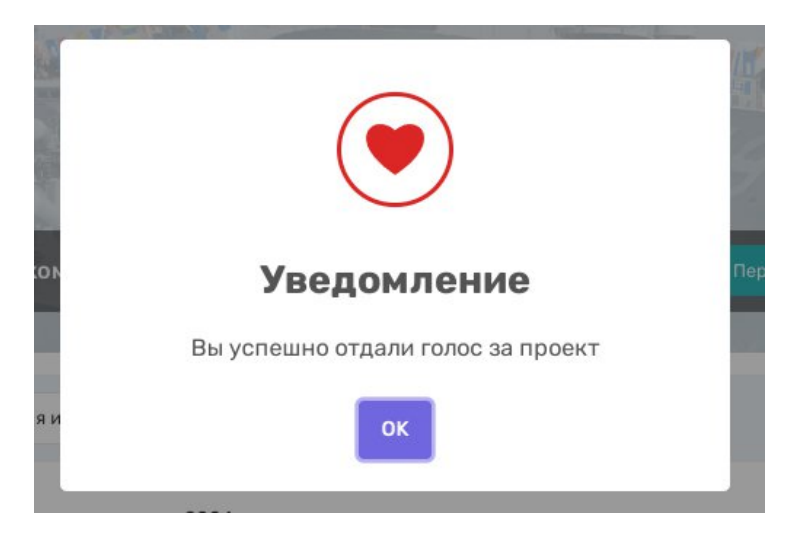

6. Вы проголосовали за лучшую практику! Повторите действие с двумя оставшимися практиками Приморского края.